## **SABİS SOSYAL TRANSKRİPT MENÜSÜ KULLANIM REHBERİ**

Yapılan bir sosyal faaliyetin transkriptte görünebilmesi için öğrencinin **SABİS** üzerinden başvurması gerekir. SABİS menüsünde bulunan Öğrenci Bilgi Sistemine giriş yapınız.

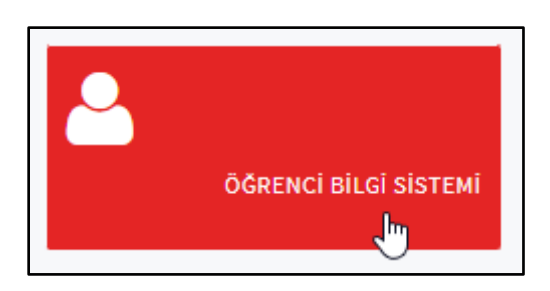

Açılan sayfadaki sekmelerden **"Başvuru İşlemleri"** başlığına tıklayınız.

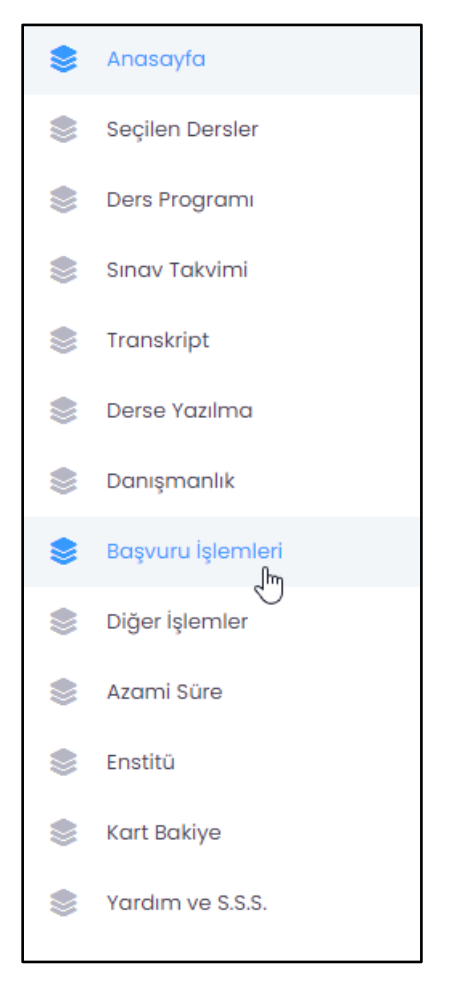

**"Sosyal Transkript"** menüsüne tıklayınız.

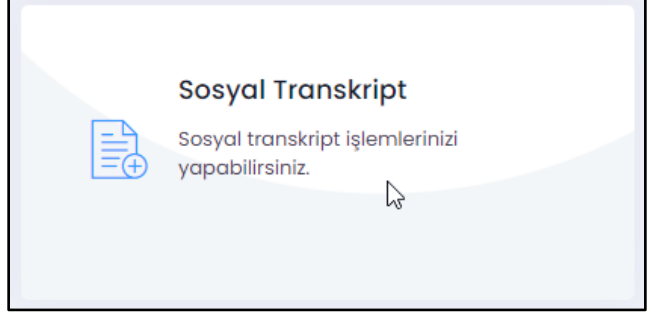

**SAKARYA ÜNİVERSİTESİ** Topluma Katkı ve Sürdürülebilirlik Koordinatörlüğü **"Faaliyet Ekle"** butonuna basınız.

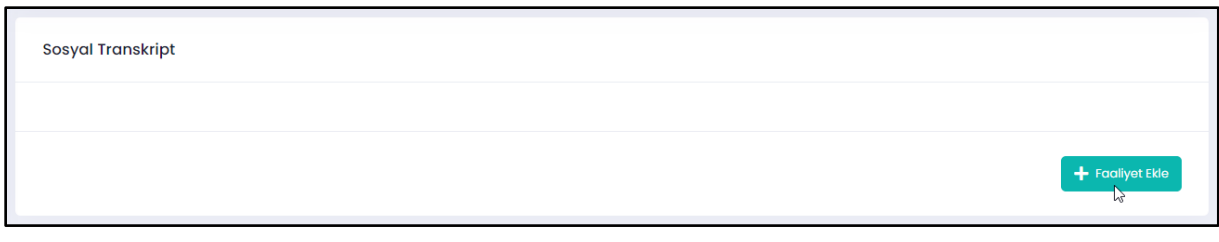

Açılan ekranda tüm bilgileri doldurmanız gerekmektedir.

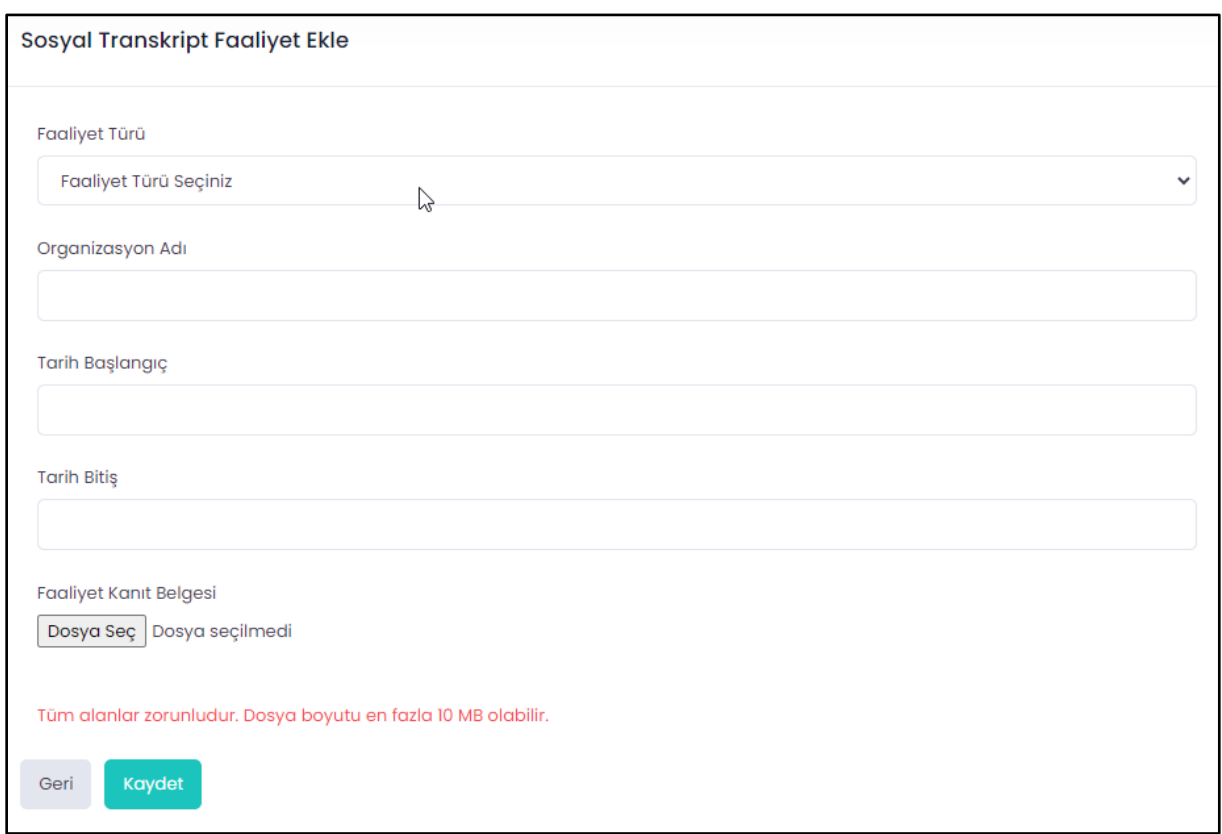

**"Faaliyet Türü"** kısmında katıldığınız etkinliğin türünü seçiniz.

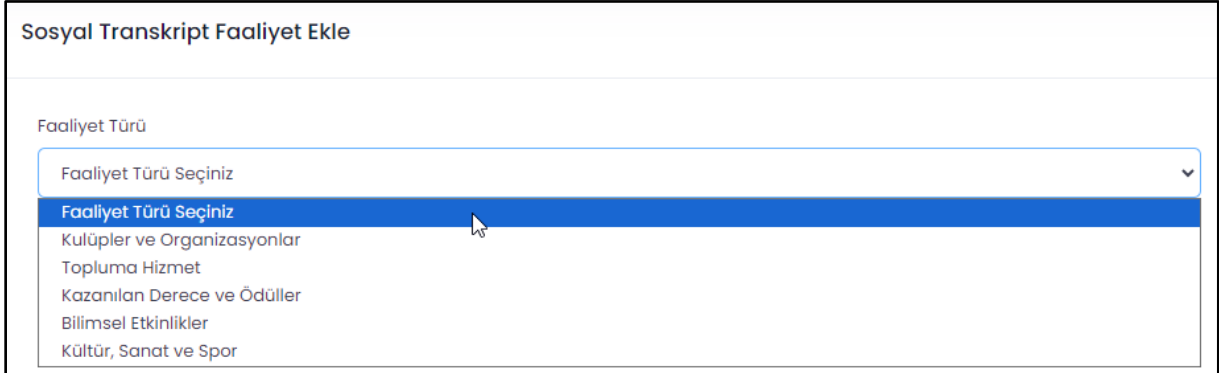

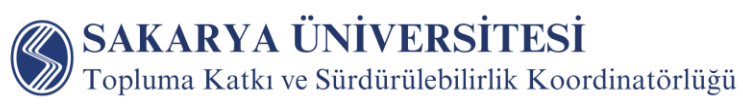

Gerekli bilgileri ekledikten sonra kanıt belgesini yükleyiniz. Katılım belgesi kanıt olarak yeterlidir.

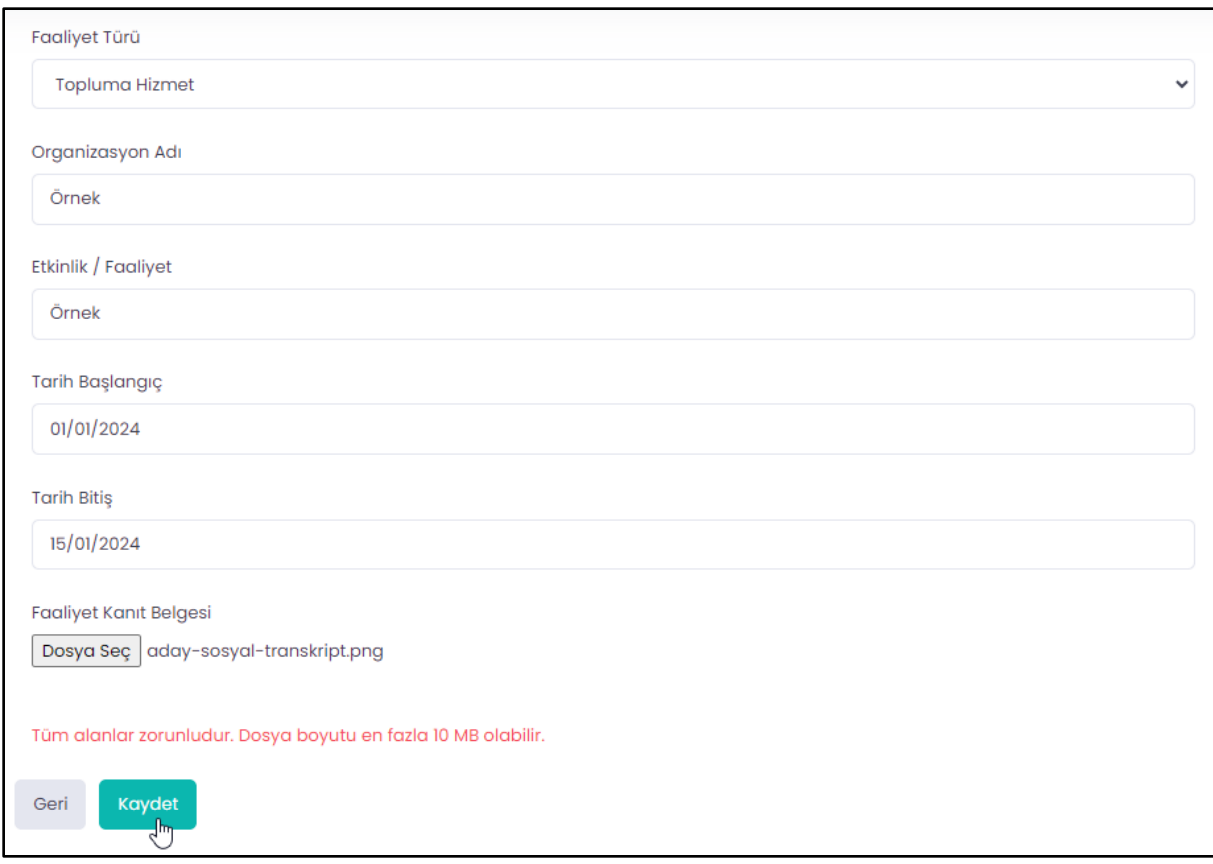

Değerlendirme Komisyon öğrencilerin sosyal faaliyetlerine ilişkin başvuruları sunulan kanıtlar çerçevesinde değerlendirir. Reddedilen başvurular sosyal transkript öğrenci ara yüzünde gerekçesi ile birlikte görülür. Onaylanan başvurular ise "Onaylandı" olarak görülür.

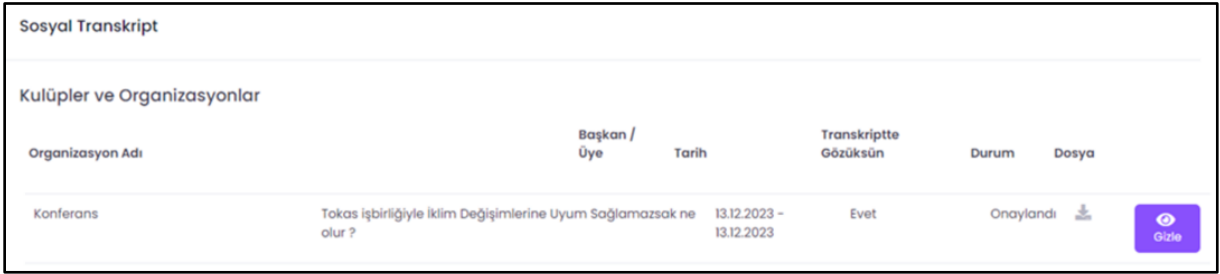

Onaylanan faaliyetlerinizin bulunduğu sosyal transkriptlerinizi "Rapor Al" butonuna tıklayarak indirebilirsiniz.

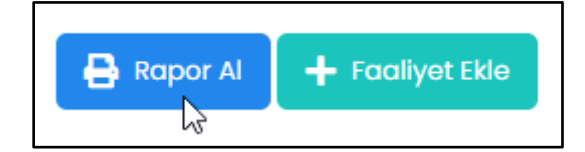

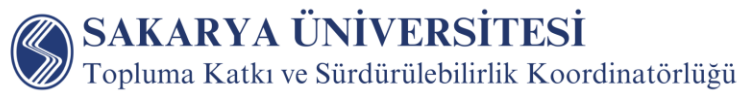

Sosyal transkript örneği aşağıda verilmiştir.

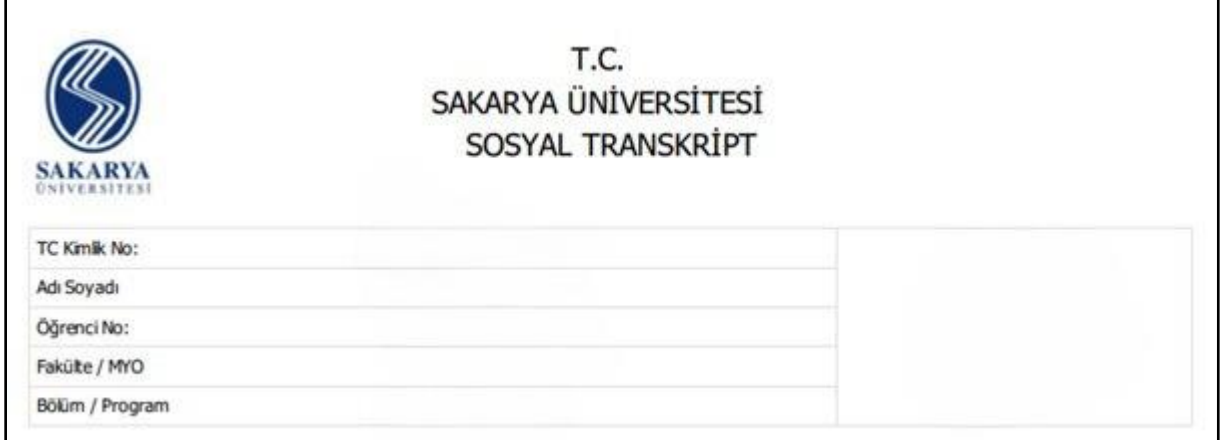

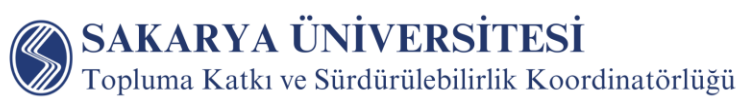